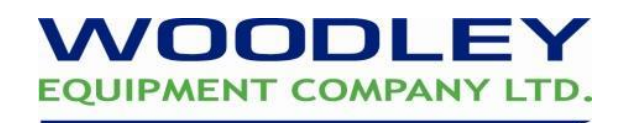

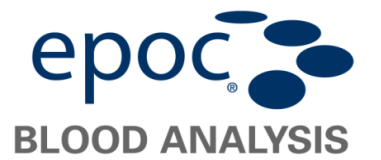

## **Enabling the New Parameters**

- To login in to Admin mode fill in the login fields as below **Username: administrator Password: administrator**
- Choose Tools > Options > Card options 1
- Choose the second tab as below

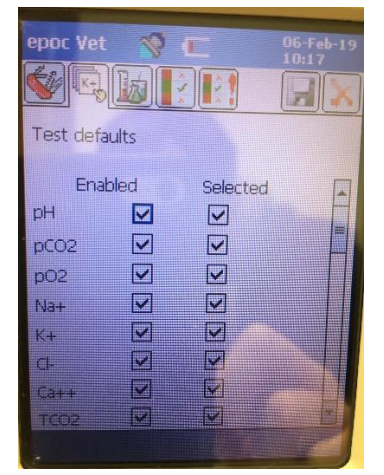

- Enable and select the below parameters as required **TCO2 (now measured rather than calculated) BUN Urea BUN/Crea Urea/Crea**
- Press the save icon and ok to confirm
- Press the red x to close the options screen and Tools > Logout > Yes.

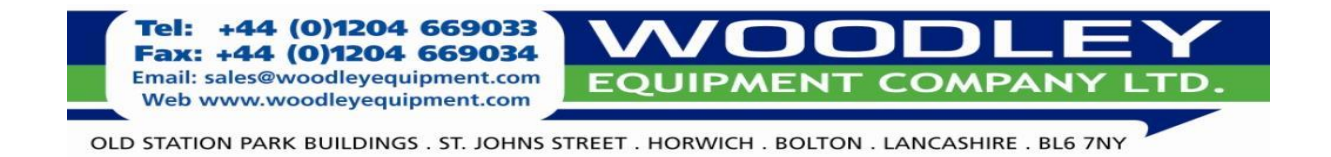